## **Funktionsbeschreibung**

# ArchivImport

Import von Werten in Leitsystem-Archive

#### **Inhaltsverzeichnis**

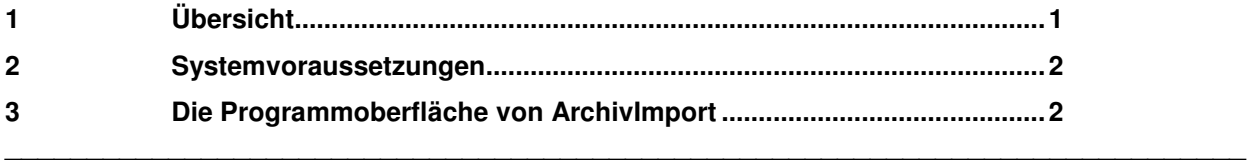

## **1 Übersicht**

Häufig besteht das Problem, dass einige Daten von Leitsystemen zwar nicht erfasst werden können, dort aber zu Berechnungen oder zur Protokollierung erforderlich sind. Solche Daten werden z.B. durch Fremderfassung (Zählerfernauslesung u.a.) bereitgestellt oder existieren in tabellarischer Auflistung (Laborwerte u.a.). Im Idealfall sind diese Daten bereits in bestimmten Dateiformaten abgelegt.

Das Programm **ArchivImport** bietet einfache Möglichkeiten, in Dateien erfasste Werte von Prozessvariablen in die Archive des Resy®-PMC –Leitrechnersystems zu übertragen. Mit Hilfe von **ArchivImport** können hierbei Dateien der verschiedensten Art (Excel-, CSV-, Textdateien und andere) ausgewertet werden. Hierzu bietet **ArchivImport** die Möglichkeit, das Format der Importdateien für die spezielle Anwendung einfach zu konfigurieren.

In vielen Fällen werden solche Importdateien durch Fremdsysteme erstellt, die nicht mit den PV-Namen des Leitsystems arbeiten und daher eigene Messwert-Bezeichnungen verwenden. Hierfür können in **ArchivImport** Umsetzungstabellen ("PV-Aliaslisten") angelegt werden, in denen eine Zuordnung zwischen den externen Bezeichnungen und den PV-Namen des Leitsystems hergestellt wird.

Nach Einlesen einer Importdatei werden deren Daten auf Plausibilität geprüft. Hierzu wird die Archivkonfiguration des Leitsystems herangezogen, um den Eintrag unplausibler Werte in die Archive zu verhindern. Fehlerhafte Prüfungsergebnisse werden dem Benutzer übersichtlich angezeigt. Erst nach erfolgter Prüfung können die Werte aus der Importdatei in die Leitsystem-Archive eingetragen werden. Vorgenommene Archiveinträge können in Importberichten festgehalten werden.

Im Automatik-Modus trägt **ArchivImport** die Archivwerte der Importdatei im Hintergrund (d.h. ohne sichtbare Programmoberfläche) an das Leitsystem. Hierzu kann **ArchivImport** von einem Zeitgeber (z.B. Protokoll-Scheduler) mit speziellen Startparametern beauftragt werden. Im Dialogmodus erfolgen die Archivwert-Einträge interaktiv. Der Benutzer kann hierbei in der Dialogoberfläche das Ergebnis des Imports begutachten und den eigentlichen Import manuell auslösen.

Folgende Import-Formate sind zur Zeit realisiert:

- o Import aus Text-Dateien (zeilenorientierte Wertelisten)
- o Import aus Excel-Dateien (zeilenorientierte Wertelisten)
- o Import aus Elster-Messtechnik-Dateien (Excel-Format, spaltenorientierte Wertelisten)

#### **2 Systemvoraussetzungen**

**ArchivImport** erfordert die selben Betriebssystem-Voraussetzungen wie Resy®-PMC, d.h. das Programm ist auf einem Arbeitsplatz des Prozessleitsystems lauffähig.

# **3 Die Programmoberfläche von ArchivImport**

#### **3.1 Das Menü**

Im Hauptmenü von **ArchivImport** werden die Bedienfunktionen für das Einlesen und den Import von Dateien in Leitsystem-Archive bereitgestellt:

- o Auswahl des gewünschten Import-Profils
- o Auswahl der gewünschten Import-Datei
- o Übertragen der Werte an das Leitsystem
- o Übersicht über den Leitsystem-Zustand
- o diverse Hilfsfunktionen (Übersicht über die Archivstruktur u.a.)

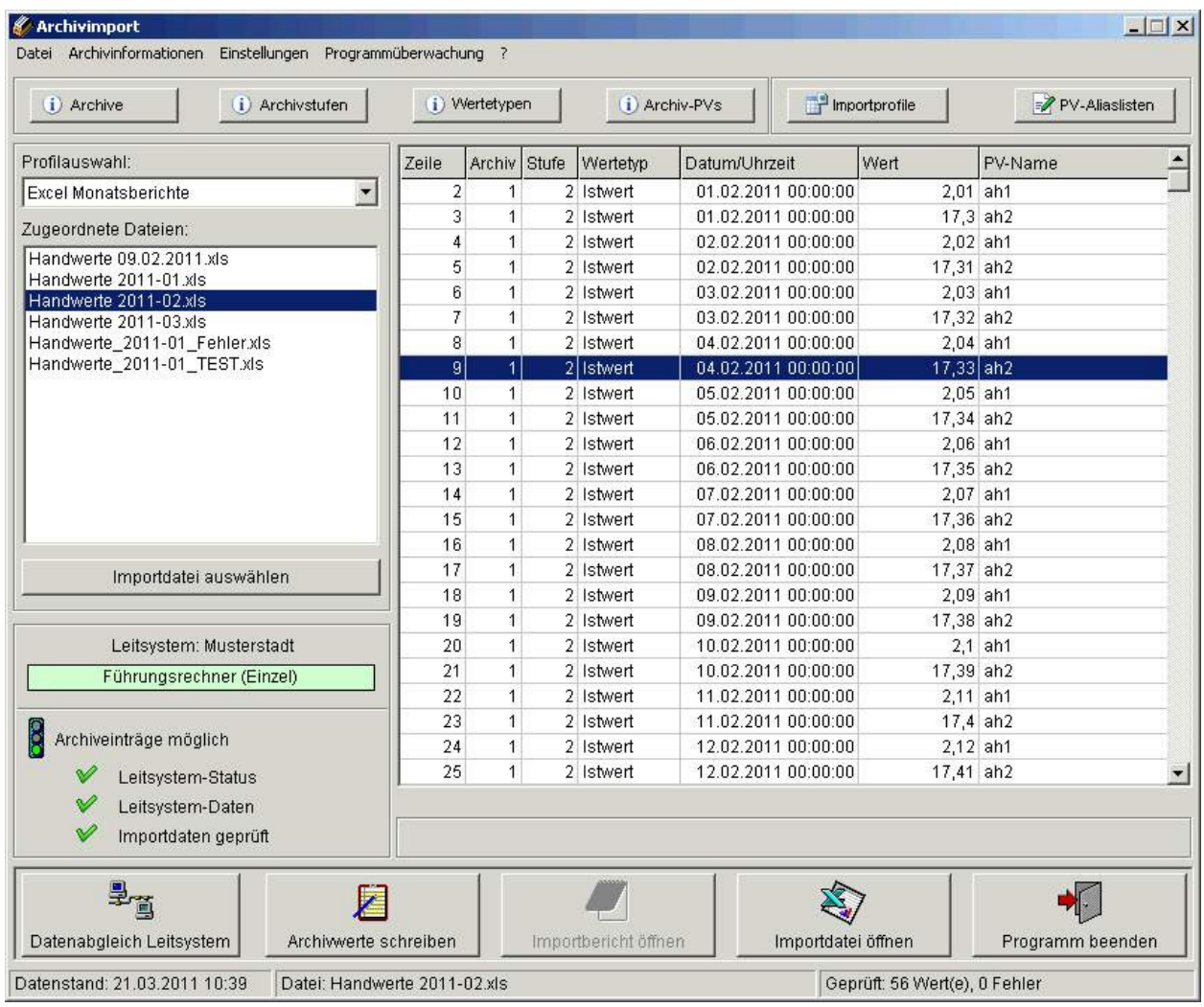

Abbildung 1: Hauptmenü von ArchivImport

Um zu verhindern, dass fehlerhafte Werte in die Archive des Leitsystems gelangen, werden die Daten einer Importdatei nach deren Einlesen auf Plausibilität geprüft. Nicht plausible Daten werden in der Datentabelle mit rotem Hintergrund dargestellt. Durch Anklicken der entsprechenden Zeile wird der Fehler in der Statuszeile unterhalb der Datentabelle im Klartext angezeigt. Eine fehlerbehaftete Datentabelle kann nicht in das Leitsystem übernommen werden.

Falls konfiguriert, legt **ArchivImport** von jedem Importvorgang einen Importbericht an, der neben Datum und Uhrzeit alle geänderten Archivwerte dokumentiert. Weiterhin wird darin die Importdatei festgehalten, aus der die Werte stammen. In Fehlerfällen (z.B. keine Benutzerprivilegierung für Archiveinträge) werden die aufgetretenen Probleme im Klartext gemeldet

Um Zeitpunkte von Archivänderungen bzw. Fehler bei automatisierten Importen im Leitsystem erkennen und dokumentieren zu können (z.B. im Ereignisprotokoll), kann eine Prozessvariable für den Status der Import-Verarbeitung angegeben werden.

## **3.2 Die Import-Profile**

Für die Erstellung und Pflege der Import-Profile steht folgender Dialog zur Verfügung:

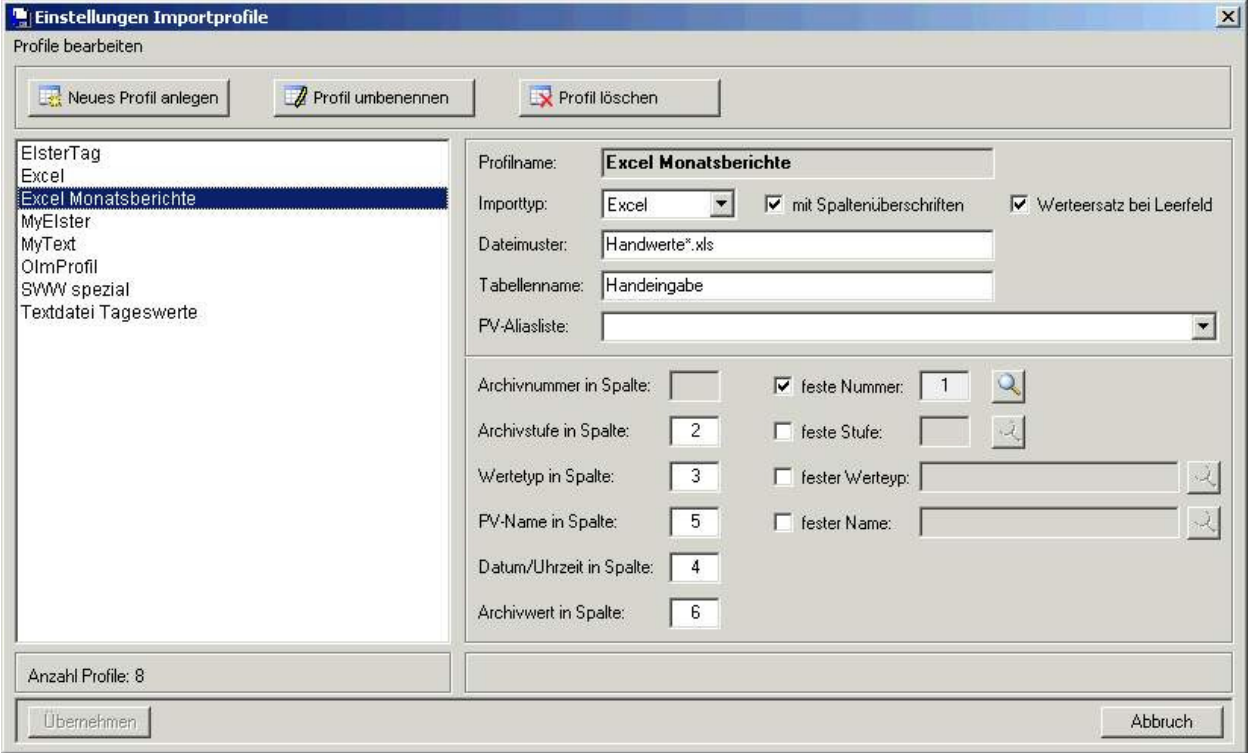

Abbildung 2: Pflege von Import-Profilen

Ein Import-Profil erhält hierin einen eindeutigen Namen (z.B. Handwerte). Dem Profil wird ein Datei-Namensmuster zugeordnet (z.B. Hand\*.xls), das bestimmt, welche Dateien bei Auswahl dieses Profils ausgewählt werden können. Weiterhin wird definiert, in welchen Spalten der Importdatei die erforderlichen Werte (Archivnummer, Archivstufe, Wertetyp, PV-Name, Datum/Uhrzeit und der numerische Wert der Prozessvariablen) abgelegt sind.

Um die Eingabe der Werte in die Importdatei zu vereinfachen, können im Profil konstante Werten für Archivnummer, Archivstufe, Wertetyp und PV-Namen angegeben werden (sofern diese für die Daten des Importdatei konstant sind). Im Idealfall besteht damit eine Importdatei aus zwei Spalten mit Datum/Uhrzeit und numerischem Wert. Eine weitere Einstellung im Profil legt den Typ der Importdatei fest. Mögliche Typen sind zur Zeit:

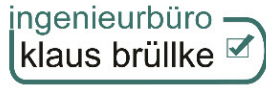

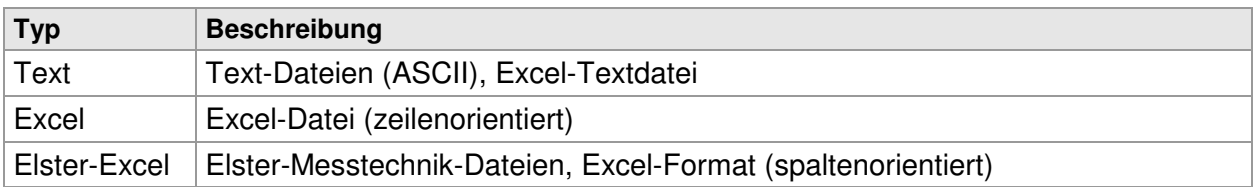

(weitere Formate auf Anfrage)

Zur Übersicht bei der Eingabe der Archivparameter in das Profil stehen entsprechende Übersichten über Archive, Archivstufen pro Archiv, Wertetypen pro Archiv und PV-Namen pro Archiv zur Verfügung:

| Nr.                      | Archivname                   | Wertetyp | Beschreibung        |  |
|--------------------------|------------------------------|----------|---------------------|--|
|                          | Messwerte Süd                |          | <b>Istwert</b>      |  |
|                          | Messwerte Sud                | 4        | Mittelwert          |  |
|                          | Messwerte Süd                | 7        | Archivstatus        |  |
|                          | Messwerte Süd                | 10       | PV-Status           |  |
|                          | Messwerte Süd                | 13       | Anz. Verarbeitungen |  |
| 2                        | Messwerte Nord               |          | <b>Istwert</b>      |  |
| 2                        | Messwerte Nord               | 4        | <b>Mittelwert</b>   |  |
| $\overline{c}$           | Messwerte Nord               | 7        | <b>Archivstatus</b> |  |
| $\overline{\phantom{a}}$ | Messwerte Nord               | 10       | PV-Status           |  |
| $\overline{c}$           | Messwerte Nord               | 13       | Anz. Verarbeitungen |  |
| 3                        | Wasser Tag Basis 10 Minuten  | 1        | <i>stwert</i>       |  |
| 3                        | Wasser Tag Basis 10 Minuten  | 7        | <b>Archivstatus</b> |  |
| 4                        | Gas Tag Basis 3 Minuten      | 1        | <i>stwert</i>       |  |
| 4                        | Gas Tag Basis 3 Minuten      | 7        | <b>Archivstatus</b> |  |
| 5                        | Wasser Tag Basis 2 Stunden   | 1        | <b>Istwert</b>      |  |
|                          | Datenstand: 21.03.2011 10:39 |          |                     |  |

Abbildung 3: Beispiel für eine Übersicht über die Archivdaten des Leitsystems

Um eine komfortable Eingabe der Daten zu ermöglichen, müssen – unabhängig vom Profil – sich wiederholende Daten (wie z.B. Archivnummer, Archivstufe und Wertetyp bzw. Datum/Uhrzeit im unten stehenden Beispiel) nicht in jeder Zeile eingegeben werden. Ist der entsprechende Eintrag leer, so gilt hierfür der Wert der vorangegangenen Zeile:

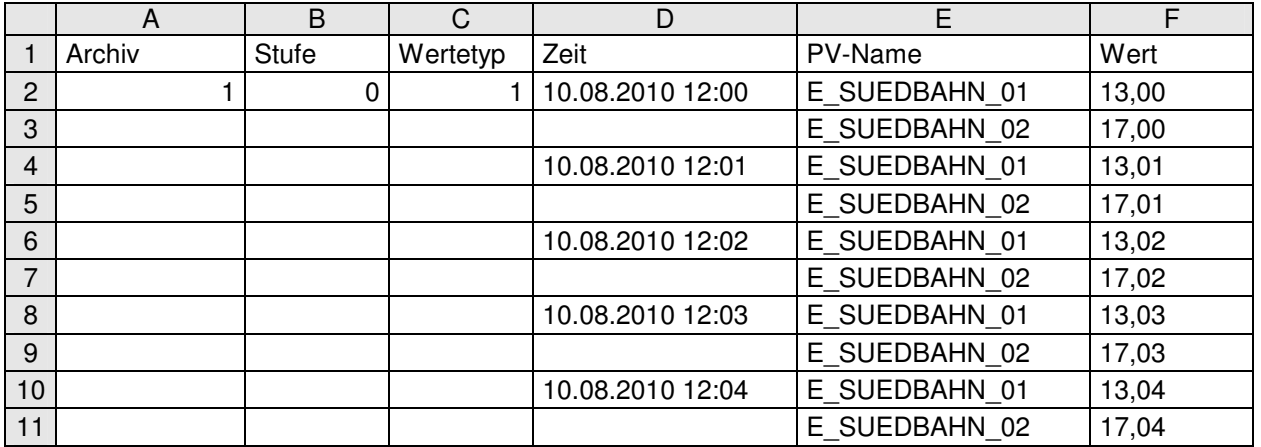

Abbildung 4: Beispiel für eine Importdatei (Excel-Format)